# **A guide to completing your eLearning course**

Please use link below:

CSCP - [Awareness of Safeguarding and Child Protection](https://cumbria.learningpool.com/course/view.php?id=1988)  [Level 1 2022/2023 \(eLearning\)](https://cumbria.learningpool.com/course/view.php?id=1988)

**\*Please note, this course is available until 31/08/2023**

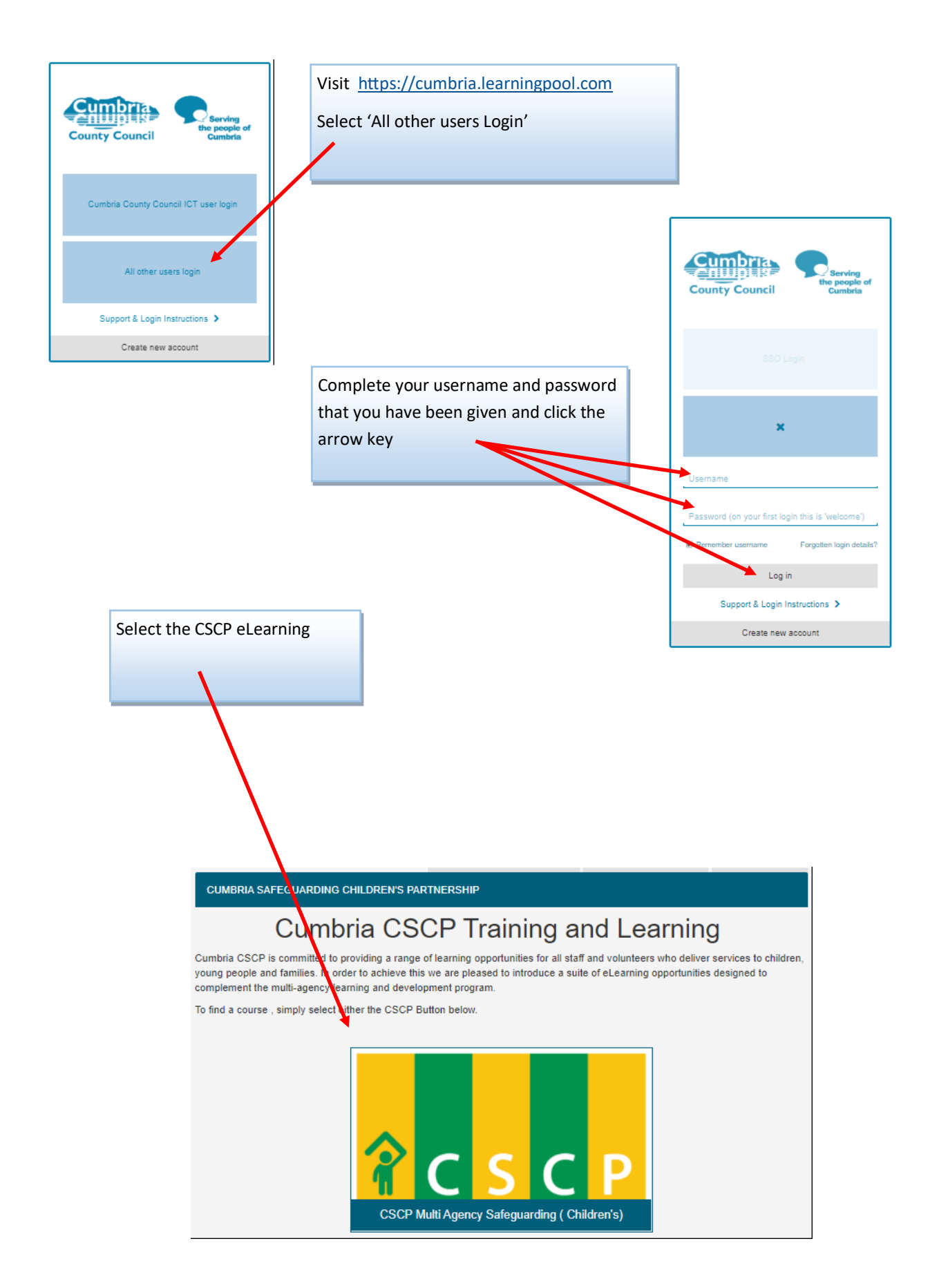

You will see a series of CSCP courses. Select the CSCP— Awareness of Safeguarding and Child Protection Level 1 2021/2022 eLearning

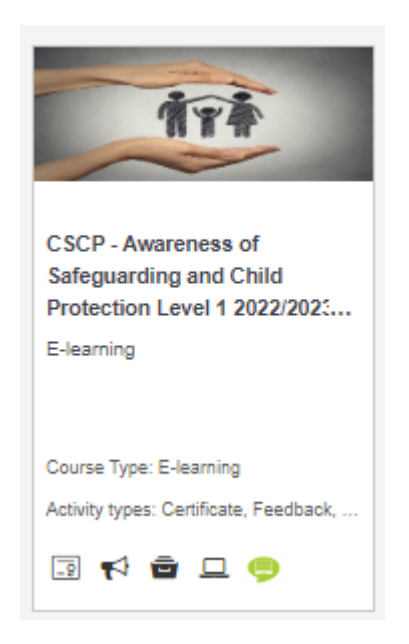

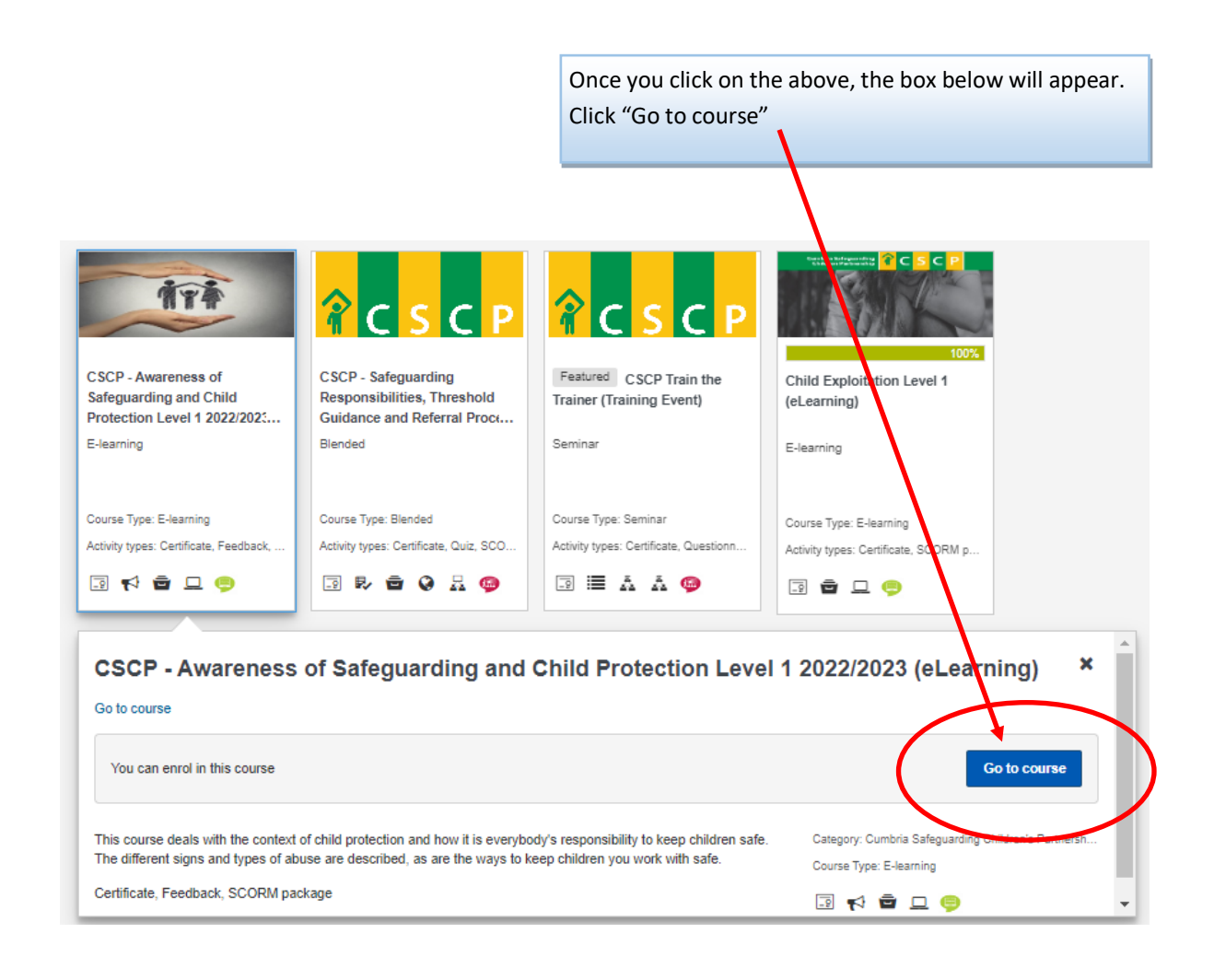

# *The Course Process*

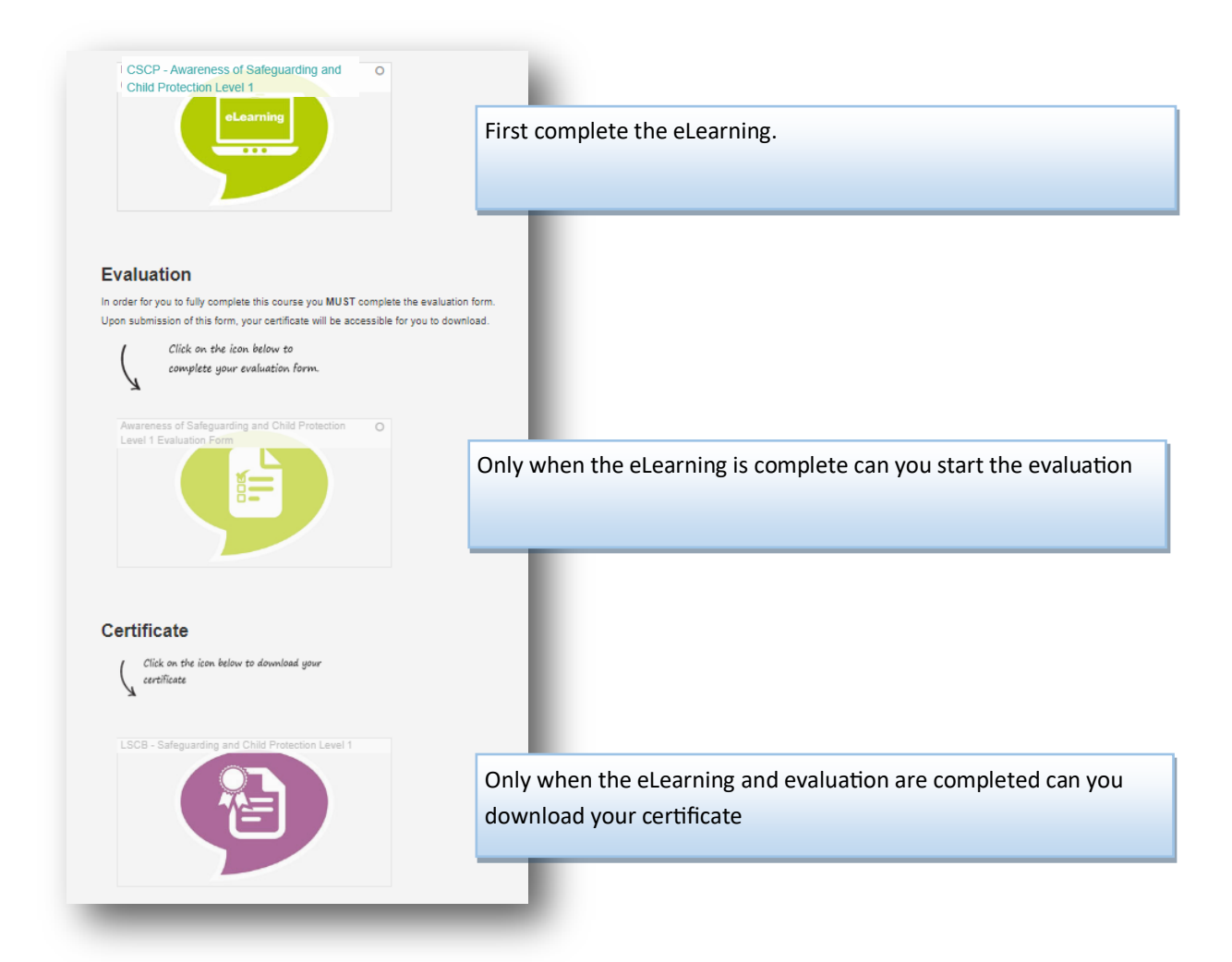

### **Useful Resources**

There are several useful links to other websites that you may find of interest. Please click or tap on any of the following to access other useful resources.

#### Baby P

Case review process in UK nations Channel guidance Child abuse concerns: guide for practitioners Child abuse concerns: guide for practitioners Child sexual exploitation: definition and guide for practitioners Children Act 1989: private fostering Children who run away or go missing from home or care Daughters of Eve Domestic abuse: how to get help  $EGM$ Forced marriage Information sharing advice for safeguarding practitioners Keeping children safe in education Making a referral<br>Multi-agency statutory guidance on female genital mutilation Munro review of child protection: government response Safeguarding children in whom illness is fabricated or induced The mental health strategy for England The protection of children in England: a progress report This is abuse' campaign Working together to safeguard children

There are some useful resources available for you during your eLearning course

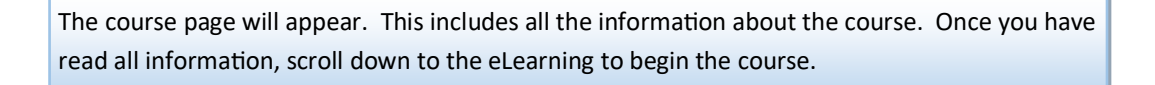

CSCP - Awareness of Safeguarding and Chilol Protection Level 1 2022/2023 (eLearning)

This course deals with the context of child protection and how it is everybody's r<br>abuse are described, as are the ways to keep children you work with safe. en safe. The diffe ent signs and types of

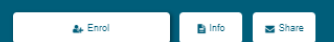

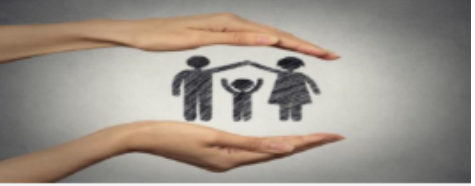

This course is 2022/2023 version and available from 31st August 2022.

#### .<br>Course Arm:

.<br>This course deals with the context of child protection and how it is everybody's responsibility to keep childre<br>The different signs and types of abuse are described, as are the ways to keep children you work with safe.

#### Course Objectives:

Journe Objectives:<br>It collises the importance of child protection and how everyone can beap children safe from abuse.<br>We help learnest recognise the signs and types of abuse, including some less common types of abuse such

I would also checked increased a few charge in instituted

## **Isrget Audience:**

ranges examenses.<br>All professionals working with children, or who are in contact with children, have a role and duty in safege<br>children from harm. children from have.<br>This course is suitable for everyone who works directly with children and young people in Cumbria, incl<br>Ine professionals.

.<br>This course covers a variety of safeguarding children and child protection issues and is suitable for an<br>regularly comes into contact with children, including front line practitioners. .<br>This ahould be covered in the induction phase and within first air months of employment and either 2 or 2

mark thanks

#### Which training is nont for me?

i must be remembered that individual agencies remain responsible for ensuring that their staff are competent and<br>confinent to carry out their roles safely including their asteguorsting children responsibilites. All staff

provide them with relevant skills and knowledge to sateguard childen effectively.<br>White the Cumbris Carleyausdig Childenich Partnership (CSCP) peccomend staff attend sateguarding training ev<br>Tyears as a minimum, score stat www.2 ywars).

#### .<br>Muchana to complete this course

.<br>Click on the ellearning tile to complete the counter

.<br>When the course is complete, you must complete the online evaluati .<br>In when the course is fully complete and the exaluation has been submitted will your certificate be avail-

.<br>queles, please ernal **idadmin.seam@cumbria.gov.uk** 

ming Course

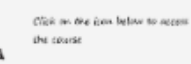

 $\overline{a}$ 

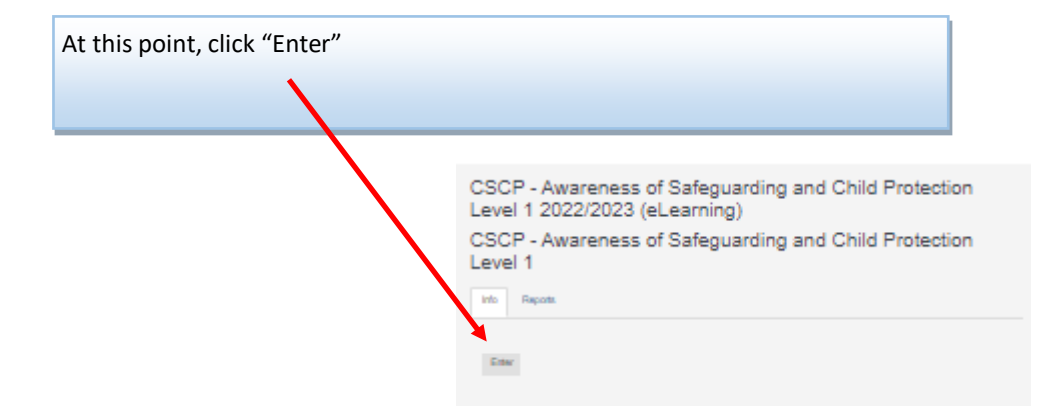

Click "Start Course" to proceed.

You will also see your course progress below

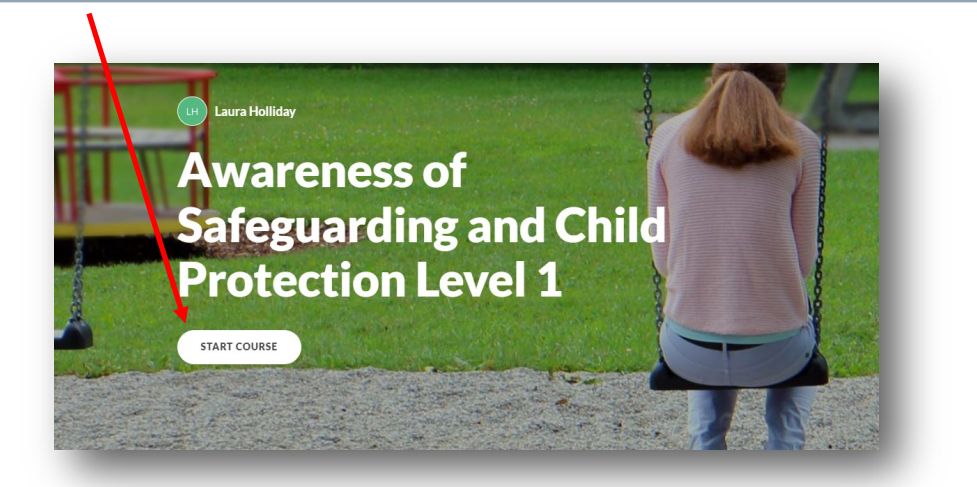

You will see your progress in the summary screen, ticks will appear when the sections have been completed

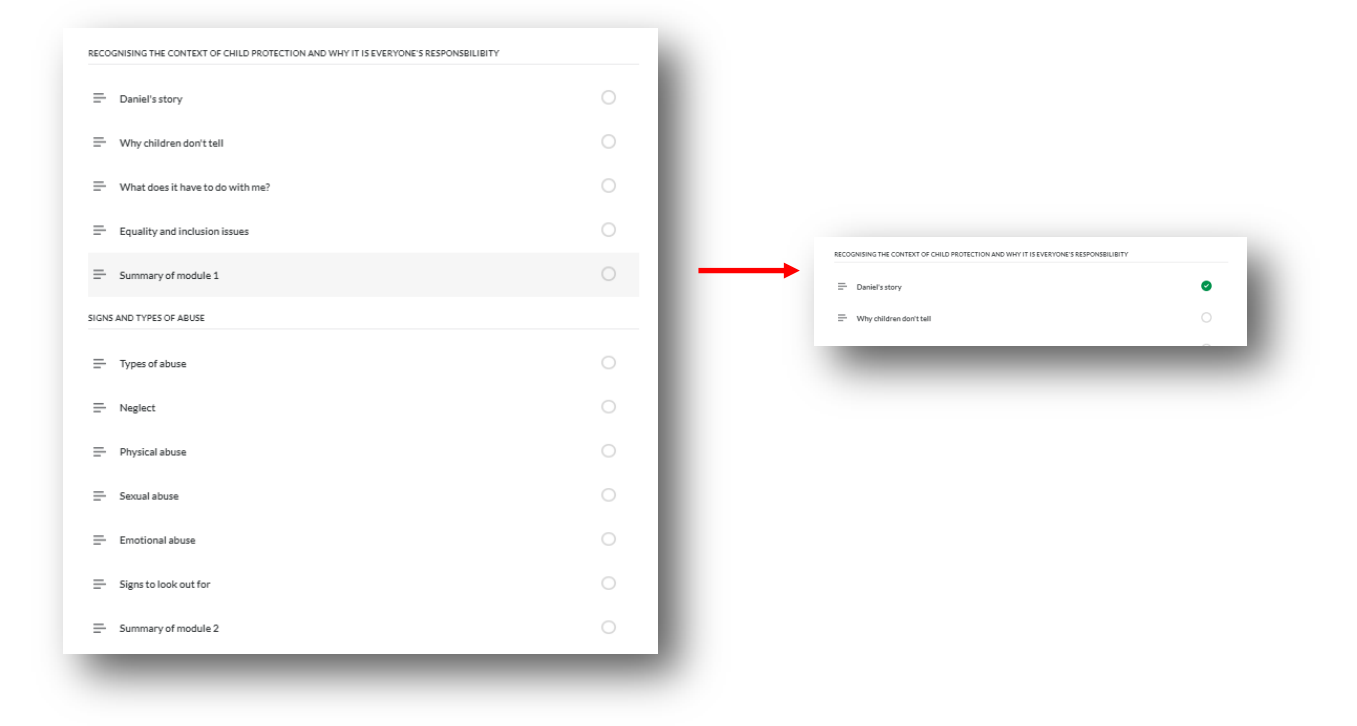

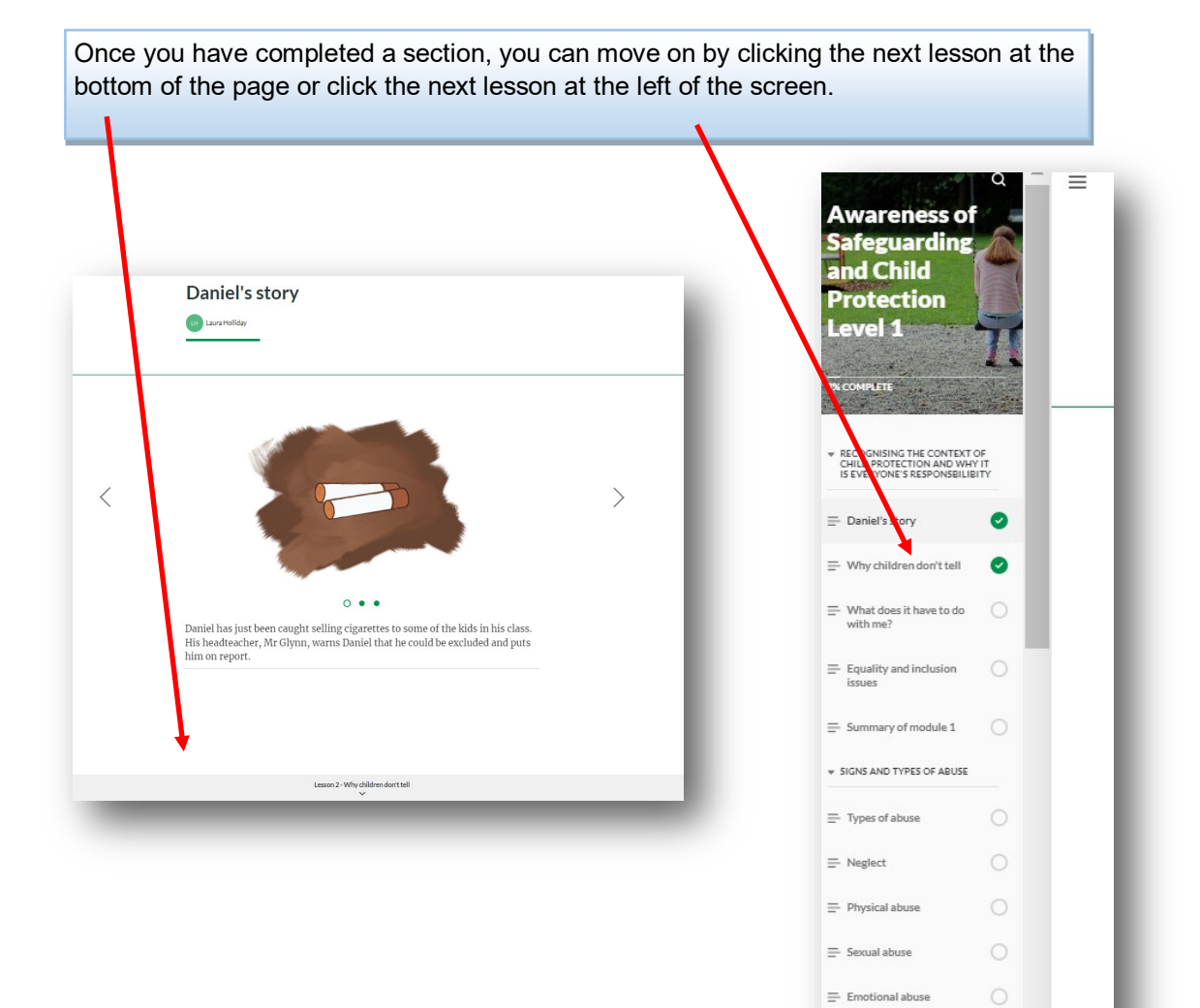

 $\circ$ 

 $\circ$ 

 $\equiv$  Signs to look out for

 $\equiv$  Summary of module 2

All sections need to have a tick next to them to complete the eLearning. Only when the eLearning is complete can you move on to the evaluation.

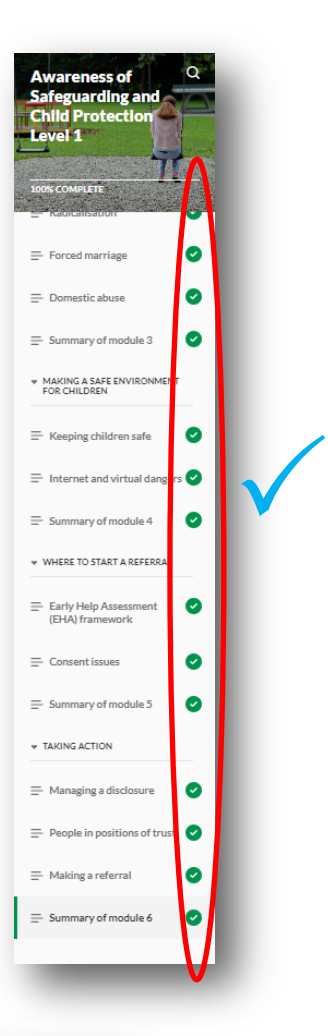

# **End of course**

You have now come to the end of this eLearning course.

Before closing this course, please check that all modules on the menu to the left have been ticked. Your training record will only be updated if the completion percentage under the course title shows 100%.

Thank you.

At the end of the course, you must click on "Exit Course at the top right of the screen. DO NOT EXIT OFF THE INTERNET at this stage or you will lose your work.

You will see the prompt below which will redirect you to the course overview page of the course.

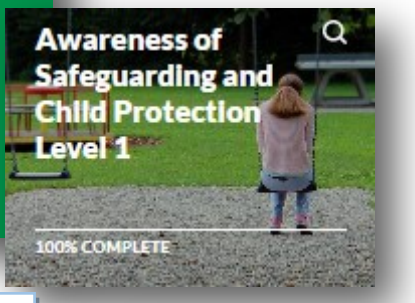

**EXIT COURSE** 

CSCP - Awareness of Safeguarding and Child Protection Level 1 2022/2023 (eLearning) CSCP - Awareness of Safeguarding and Child Protection Level 1 2022/2023 (eLearning)

Progress is being saved. Redirecting to course page.

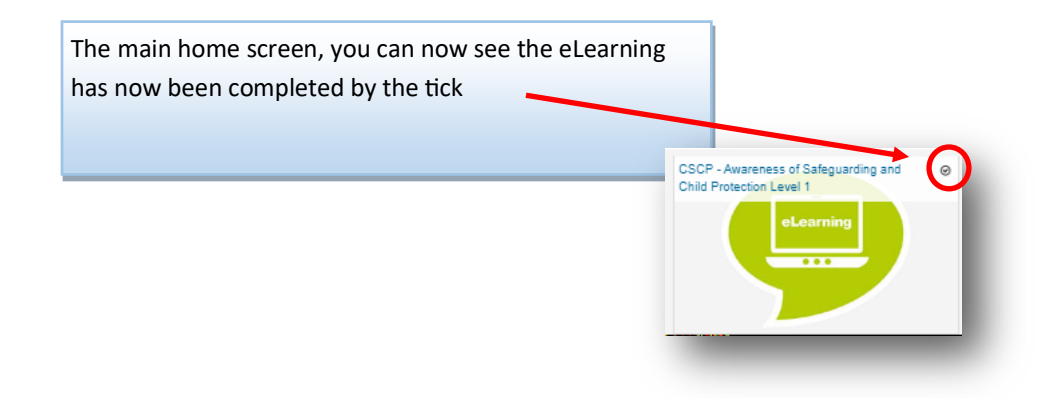

# **COMPLETING THE EVALUATION**

#### Evaluation

In order for you to fully complete this course you MUST complete the evaluation form. Upon submission of this form, your certificate will be accessible for you to download.

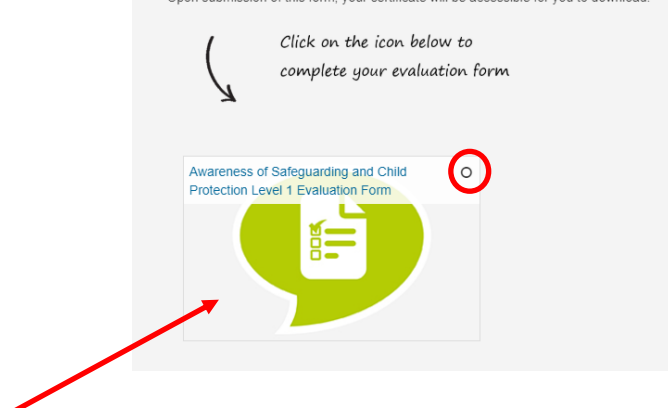

To open the evaluation, click on the tile.

You will notice the circle at the top has not been filled, once the evaluation is complete, this will contain a tick

CSCP - Awareness of Safeguarding and Child Protection Level 1 (eLearning) Awareness of Safeguarding and Child Protection Level 1 Evaluation Form  $\odot$ Answer the questions.

Click to 'Answer the questions' to launch the evaluation.

Answer all questions. Those marked with \* are mandatory.

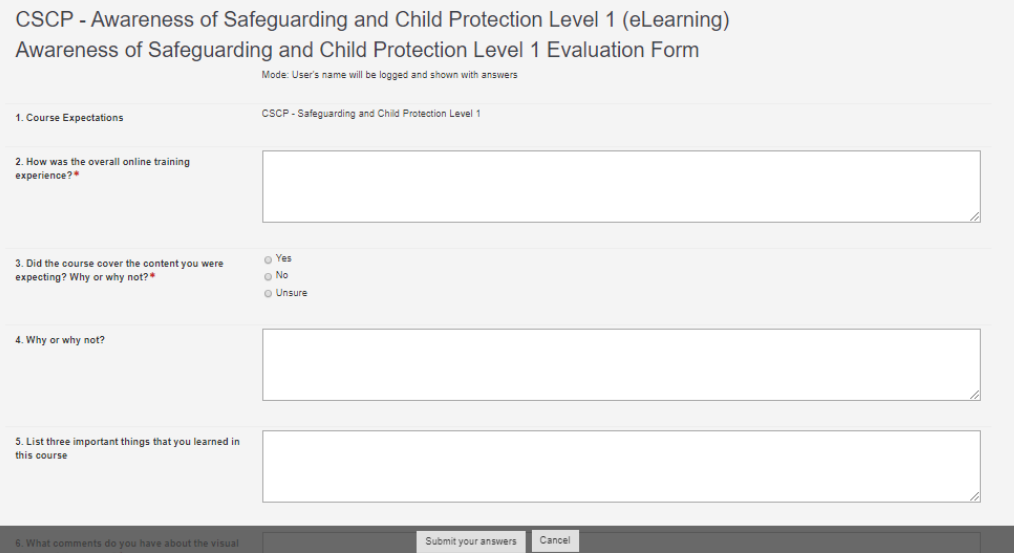

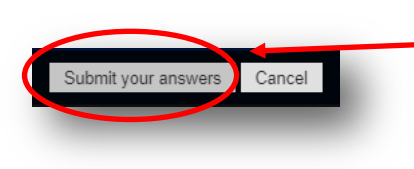

You must answer all questions with \* An error will occur if you have missed any *(please see above)*

Once you have answered 10 questions, go to '**Submit your answers'** to continue

You have now completed and ready to download your certificate.

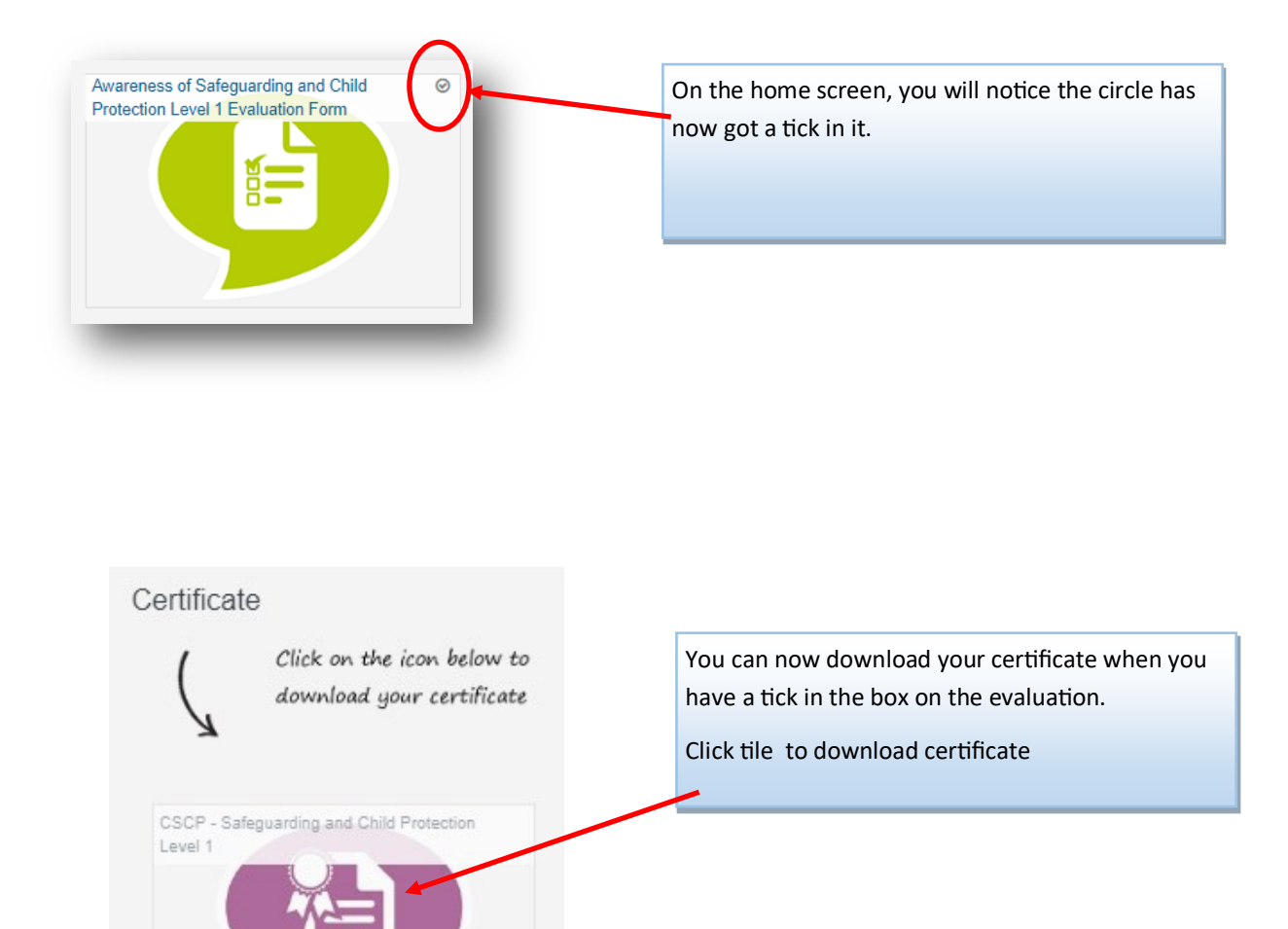

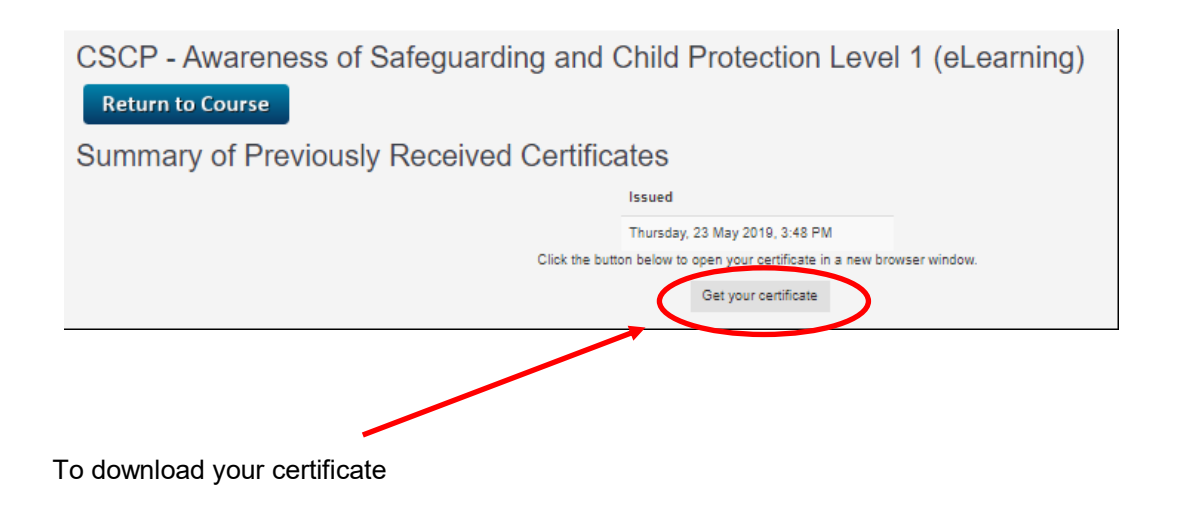

You can save or print your certificate

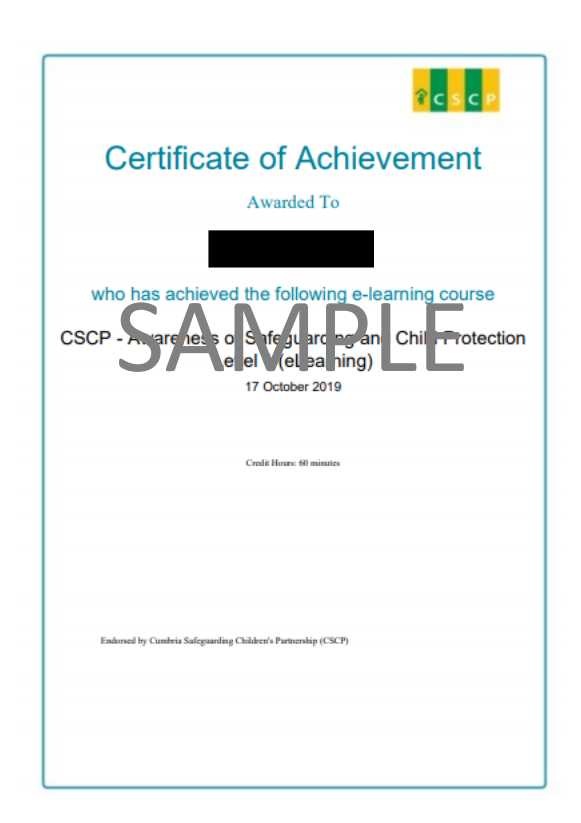

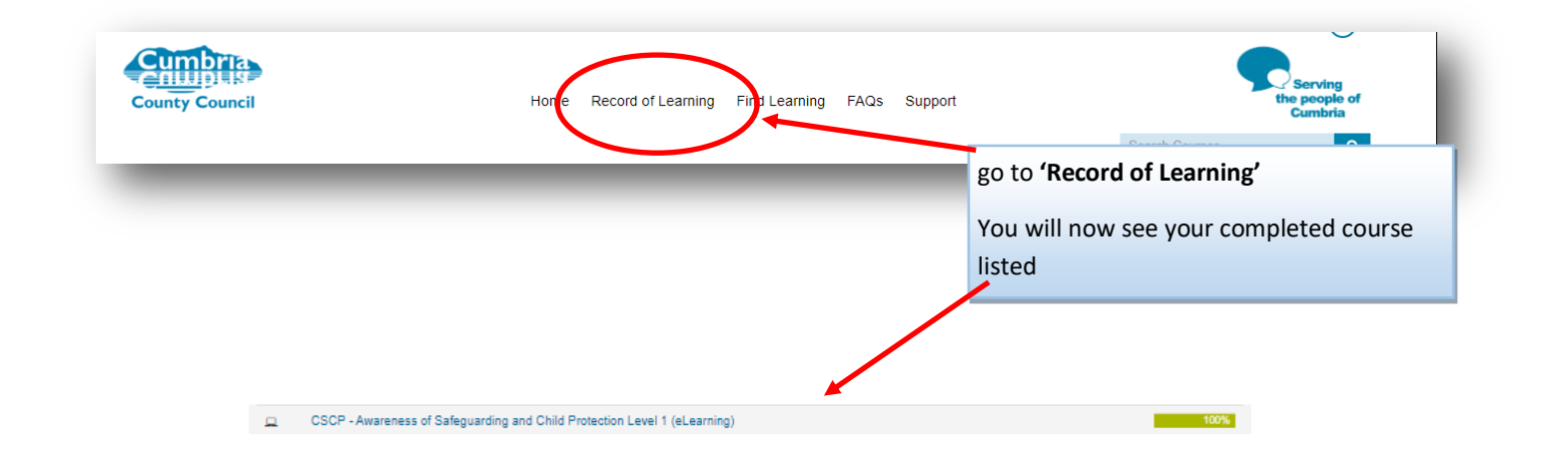

# **1. Can I stop working through an eLearning course and return to it later?**

A benefit of My Learning is that you don't have to complete a whole course in one visit. You can revisit a course as many times as you like in order to complete it. Course duration obviously depends on the size of the course and the sections within it. We recommend spending no more than 1½ hours in each eLearning session you do.

To exit a course at any time, click on **Home**, located in the bottom of every page, which will take you back to the course contents. Click on **Exit**, to leave the course and return to the **Course Homepage**. Your eLearning course and completed sections will be saved in your profile and will be available the next time you log in.

# **2. How do I know if I have completed a section within an eLearning course?**

While working through the course a blue bar will move from left to right across the top of the screen, Once this bar reaches the right hand side the section is complete.

You can click on this bar to show the progress of each stage, if any of the sections are white they are incomplete. You can click or tap on these sections to move back and complete them.

# **3. How can I find out which eLearning courses I have completed?**

Click or tap on Records of Learning on the toolbar at the top of the page, you will then see a list of eLearning courses you have accessed or completed. If they are complete this will show a green bar next to the course title.

**Contact** 

Should you require any further assistance, please contact *ldadmin.team@cumbria.gov.uk*

Version 8